# **DigiScan DS-02**

Tragbarer digitaler Bild-Scanner

# **Bedienungsanleitung**

- Die Konformitätserklärung für dieses Gerät ist unter dem Internet-Link: www.technaxx.de/
- (in Leiste unten "Konformitätserklärung"); Vor Nutzung lesen Sie die Bedienungsanleitung sorgfältig durch.

# **Besonderheiten**

- Tragbarer Scanner mit hoher Auflösung für Negative und Dias
- Hohe Farbbrillianz (Weißabgleich & Belichtungs korrektur sind automatisch)
- 5 Megapixel CMOS-Sensor
- 2,4" TFT-Display
- Eingebautes SD- / SDHC-Kartenslot (bis 32GB)
- USB 2.0 Schnittstelle (Hochgeschwindigkeit)
- Als Stand-alone-Gerät nutzbar (ohne PC)
- Auch verwendbar mit PC [Windows XP, Windows Vista, Win7 und Win8 (32/64 Bit)]
- Klein, leicht, handlich und einfach zu bedienen

# **1. Teilebezeichnung**

### **Dias-Halter**

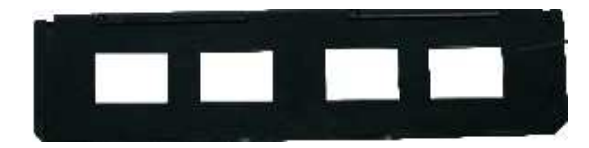

# **135-Negativ-Halter**

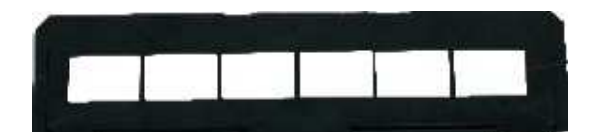

## **Dia-Schnelllader**

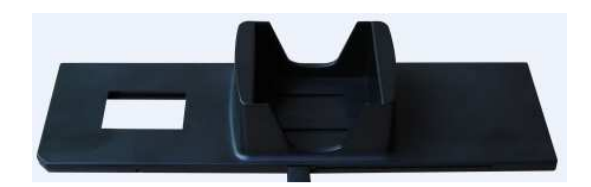

**Reinigungsbürste** 

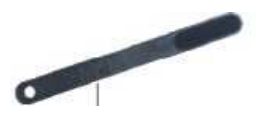

**Hinweis**: Den Scanner auf die Seite legen und das Ende der Bürste in die Öffnung auf der rechten Seite schieben. Dann die Hintergrundbeleuchtung des Filmscanner-Displays reinigen.

## **2. Verwenden der mitgelieferten Halter**

Den Dia-Schneelllader, wie im Bild angegeben, in den SCHLITZ FÜR DEN FILMHALTER auf der rechten Seite des Scanners einsetzen.

Den Hebel nach links schieben, und dann den Hebel wieder nach rechts schieben, um ein Dia in den Zulauf zu laden. Diesen Schritt für die nachfolgenden Dias wiederholen (wodurch die verwendeten Dias auf der anderen Seite ausgegeben werden).

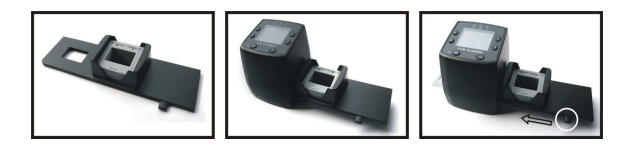

#### **Laden der Dias**

Das Dia gegen das Licht halten. Das Markenzeichen des Dia sollte gespiegelt sein. Das Dia darf nicht als Spiegelbild erscheinen sondern "normal". Das Dia auf den Kopf drehen (es muss aber immer noch die dieselbe Seite zu sehen sein).

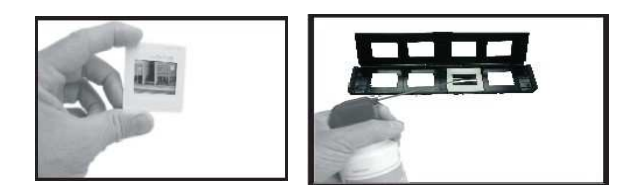

Öffnen Sie den Diahalter auf dem markierten Punkt (OPEN). Legen Sie das Dia in den Halter so ein, dass es perfekt hineinpasst.

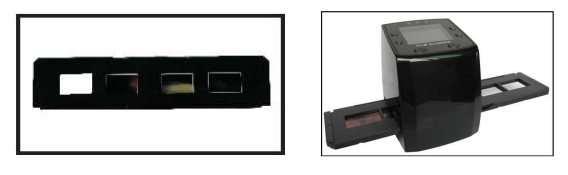

Den Diahalter schließen und auf die Ränder drücken, so dass er einrastet. Den Diahalter wie im Bild angezeigt halten (Sie sehen die Vorderseite) und in den Schlitz auf der rechten Seite des Scanners einstecken. **Hinweis:** Staub, Kratzer und Fingerabdrücke werden auf Ihren gespeicherten Bildern sichtbar.

#### **Laden der Negative**

Das Negativ gegen das Licht halten. Wenn Sie durch das Negativ blicken, sollte die Nummer des Negativs ganz normal lesbar sein (nicht gespiegelt). Das Negativ auf den Kopf drehen (es muss aber immer noch die dieselbe Seite zu sehen sein).

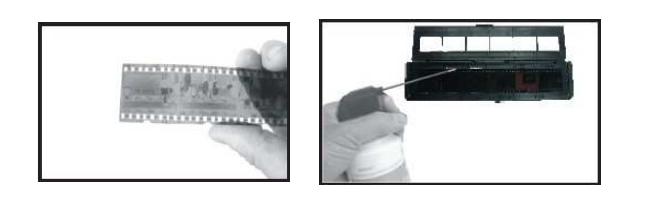

Den Negativhalter am markierten Punkt (OPEN) öffnen. Das Negativ in den offenen Halter einlegen, so dass die Einkerbungen des Negativs in einer Linie mit den Einkerbungen im Halter sind. Den Halter schließen und so auf die Ränder drücken, dass er einrastet. Den Halter, wie im Bild angegeben, in den Schlitz auf der rechten Seite des Scanners einsetzen.

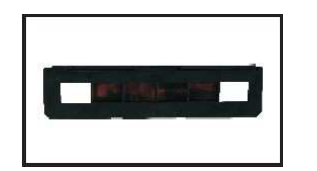

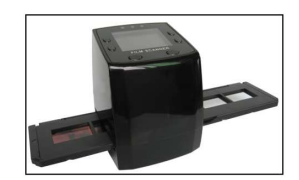

#### **Richtige Bedienungssequenz**

**(1)** Dia oder Negativ in die Halterung schieben oder laden. **(2)** Halterung in den Scanner einsetzen. **(3)** Das Scanner USB-Kabel mit dem PC verbinden. **(4)** Auf die Taste MENU drücken, um den Scanner einzuschalten. **(5)** Auf die Taste SCAN (KLEINE KAMERA) drücken, um den Scanvorgang zu starten. **(6)** Den Halter per Hand weiterschieben, Dia für Dia oder Negativ für Negativ. **(7)** Nach Abschluss des Scannens die Speicherkarte herausnehmen. **(8)** Die Bilder können auf dem PC direkt von der Speicherkarte oder auch über eine USB-Verbindung gelesen werden.

# **3. Betriebsanleitung**

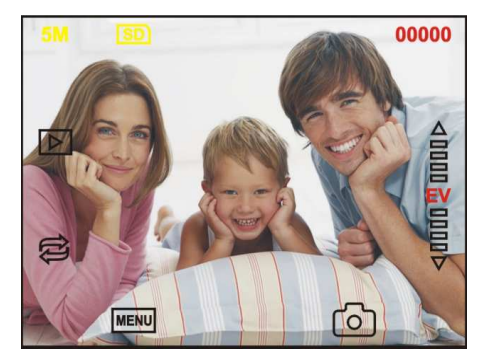

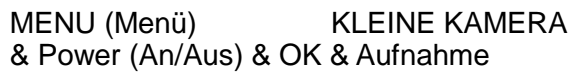

**Bildaufnahme:** Sobald die Videofrequenz angegeben wurde, kann das Bild nach ca. 3 Sekunden aufgenommen werden. Im Hauptmenü den Aufnahmemodus wählen, um Dia-Stil und EV-Wert festzulegen. Bestätigen Sie immer mit der OK (KLEINE KAMERA) Taste.

**5M** Auflösung

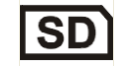

Auf Karte schreiben

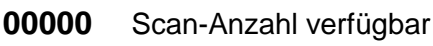

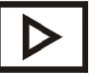

Wiedergabe-Modus

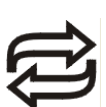

Bildspiegelung & Bildrotation

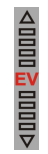

<u>ee</u><br>Belichtungskorrektur (EV -2∼2)<br>UE

# **(1) Bildspiegelung & (2) Bildrotation**

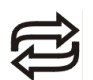

**(1)** Nachdem das Bild gescannt wurde, auf . drücken Das Bild wechselt von links nach rechts, wird angepasst, und dann aufgenommen.

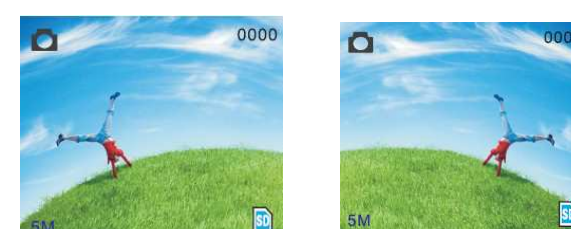

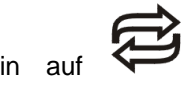

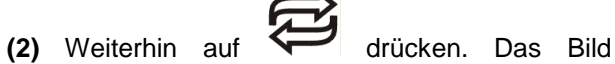

wechselt von oben nach unten, wird angepasst, und dann aufgenommen.

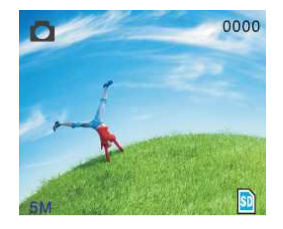

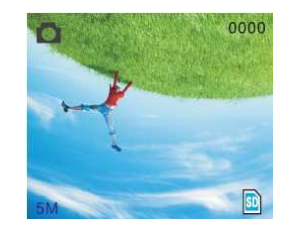

# **4. Hauptmenü**

Ins Hauptmenü gelangen Sie durch Drücken der MENU Taste.

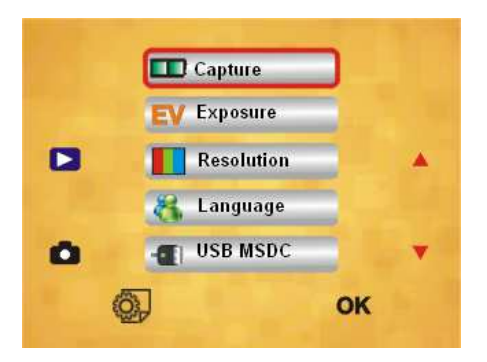

- 1. **Aufnahmemodus (Capture mode):** Schwarz/Weiß Film, Positivfilm, Negativfilm
- 2. **Belichtung (Exposure):**  Belichtungskorrektur (EV -2~2)
- 3. **Auflösung (Resolution):** 5 M /10 M
- 4. **Sprache (Language):** Englisch, Französisch, Deutsch, Italienisch, Spanisch, Chinesisch, Niederländisch, Japanisch.
- 5. **USB MSDC:** MSDC-Modus (Massenspeicher) (= USB-Verbindung)

# **5. Aufnahme-Modus (Capture)**

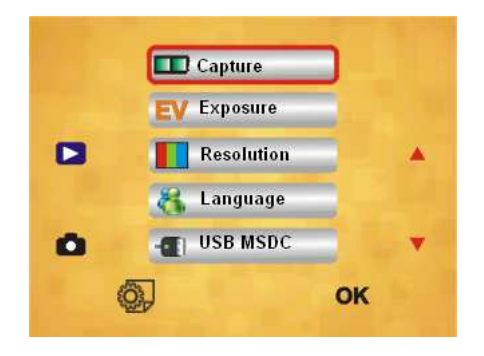

# **6. Dia-Art**

Die Taste MENU drücken, um in das Hauptmenü zu gelangen und den Diastil im Aufnahmemodus zu wählen. Den erforderlichen Bildtyp wählen: 1. Schwarz/Weiß Film, 2. Positivfilm, 3. Negativfilm.

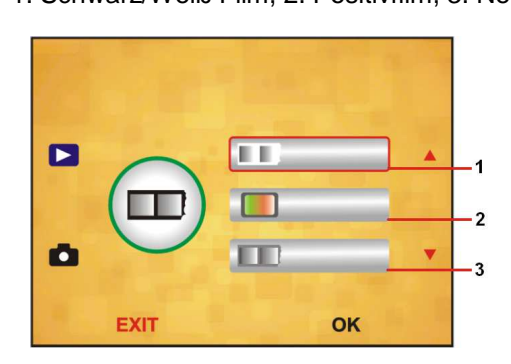

#### **7. Belichtungsmodus (Exposure)**

Die Taste MENU drücken, um ins Hauptmenü zu gelangen und den Belichtungsmodus anzuwählen. Dann den Belichtungswert für das einzuscannende Bild wählen.

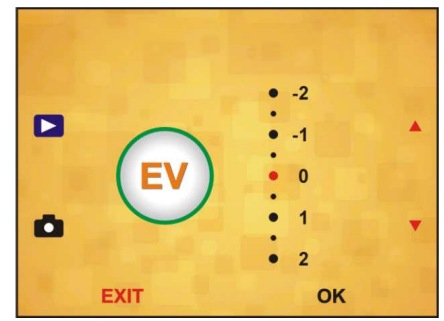

#### **8. Auflösung:**

5M oder 10M kann gewählt werden, sobald Sie in das Untermenü der Auflösung gehen.

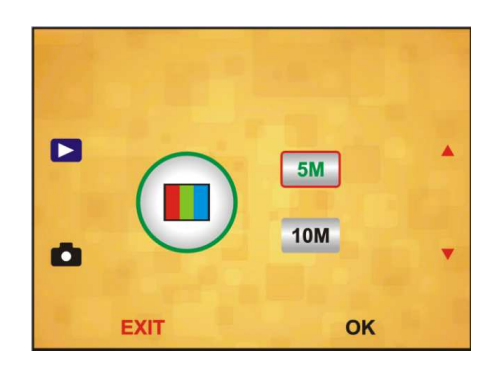

## **9. Sprache:**

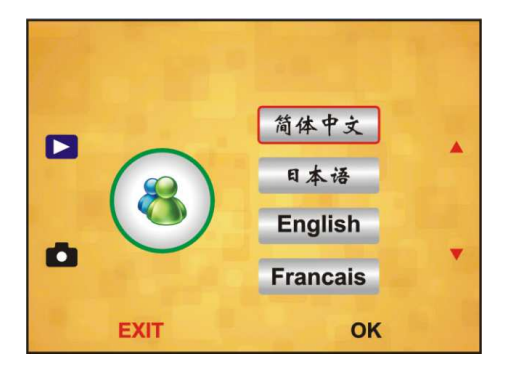

## **10. USB MSDC (USB-Verbindung) Eingescannte Bilder auf PC-Bildschim**

**A:** USB-Kabel am PC anschließen und Scanner einschalten. Dann in das Hauptmenü des Scanners gehen. **B:** "USB MSDC"-Speicher mit den Auf-/Ab-Tasten anwählen. Zum Bestätigen auf "OK" klicken. Wenn der PC korrekt mit dem Scanner verbunden ist, wird das Display des Scanners schwarz. **C:** Eine Vorschau der eingescannten Bilder erscheint jetzt auf dem PC.

**Weitere Option:** Die SD Speicherkarte aus dem Scanner herausnehmen, und sie in das SD-Slot eines PC/Notebook einschieben. Sie können jetzt die eingescannten Negative/Dias als JPEG auf dem Bildschirm ansehen.

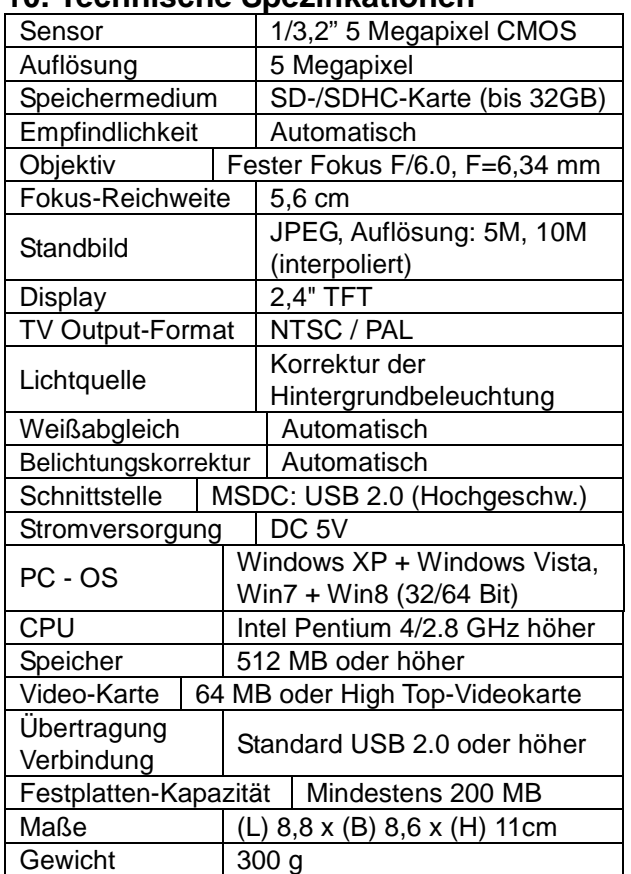

# **10. Technische Spezifikationen**

**Lieferumfang:** DigiScan DS-02, USB-Kabel, Video-Kabel, Halter für 135-Negative, Halter für Dias, Dia-Schnelllader, Netzteil DC 5V, Reinigungsbürste, Bedienungsanleitung

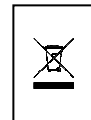

#### **Hinweise zum Umweltschutz:**

Verpackungen sind recycelbares Rohmaterial. Alte Geräte nicht im Hausmüll entsorgen.

**Reinigung:** Gerät vor Verschmutzung schützen (mit sauberem Tuch reinigen). Keine rauen, groben Materialien oder Lösungsmittel oder andere aggressive Reiniger verwenden. Gereinigtes Gerät gründlich abwischen.

**Inverkehrbringer:** Technaxx Deutschland GmbH & Co.KG, Kruppstr. 105, 60388 Frankfurt a.M., Deutschland